## 2PCからの音をRGBケーフルを通して

## プロジェクターから出す方法

①プロジェクター、RGB ケーブルと3.5ミリオーディオジャックオス・オスを準備します。

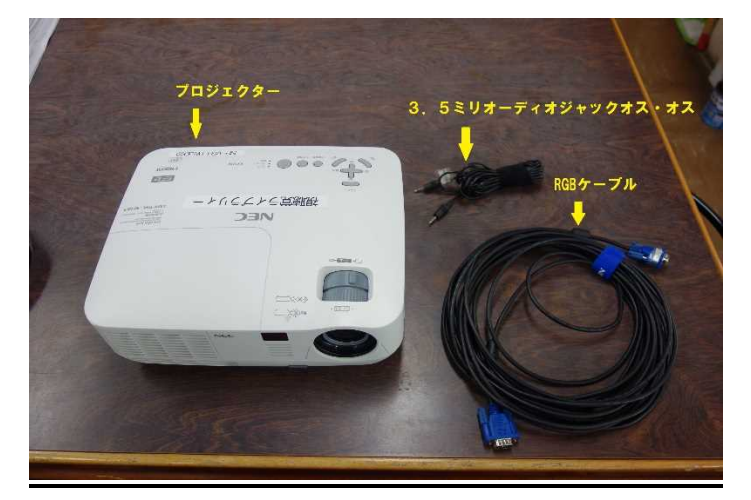

②プロジェクター裏面に RGB ケーブル、電源、3.5ミリオーディオジャックを差し込みます (3.5ミリオーディオジャックは、プロジェクターの音声入力または音声入力2に差す)。

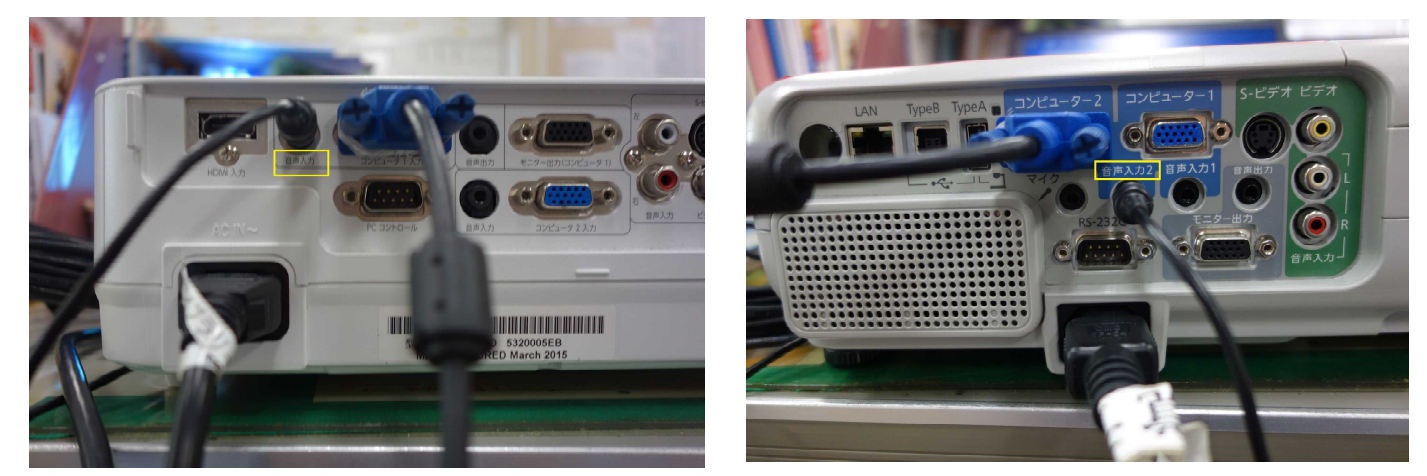

③もう一方の3.5ミリオーディオジャックにPCの出力端子に差し込みます。

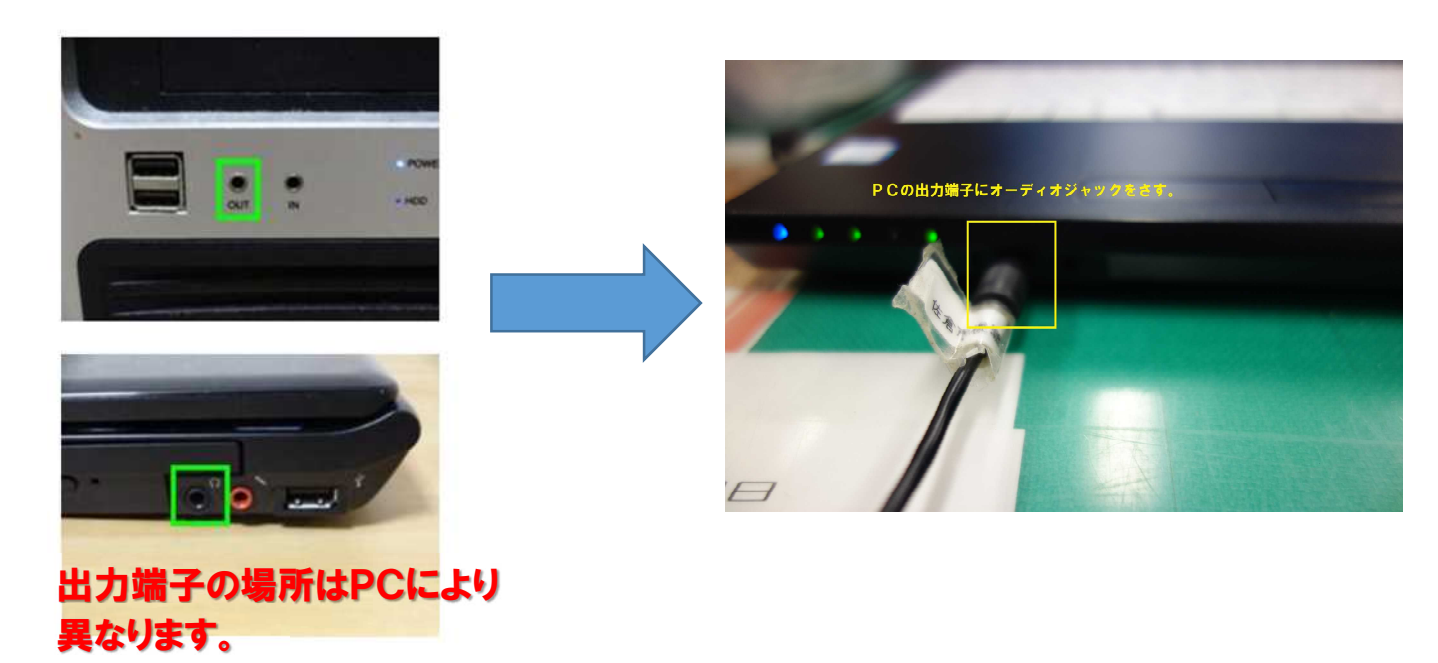

④PCに RGB ケーブルを差し込み、プロジェクター、PC の電源を入れれば終了です。

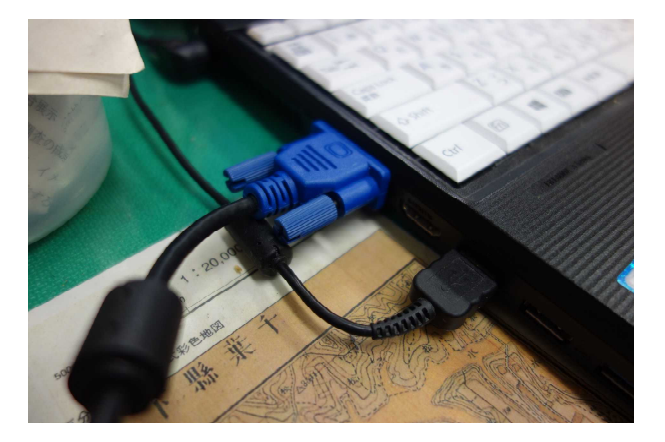

Ⓐもし音が出ない場合は、再生デバイスを立ち上げます。

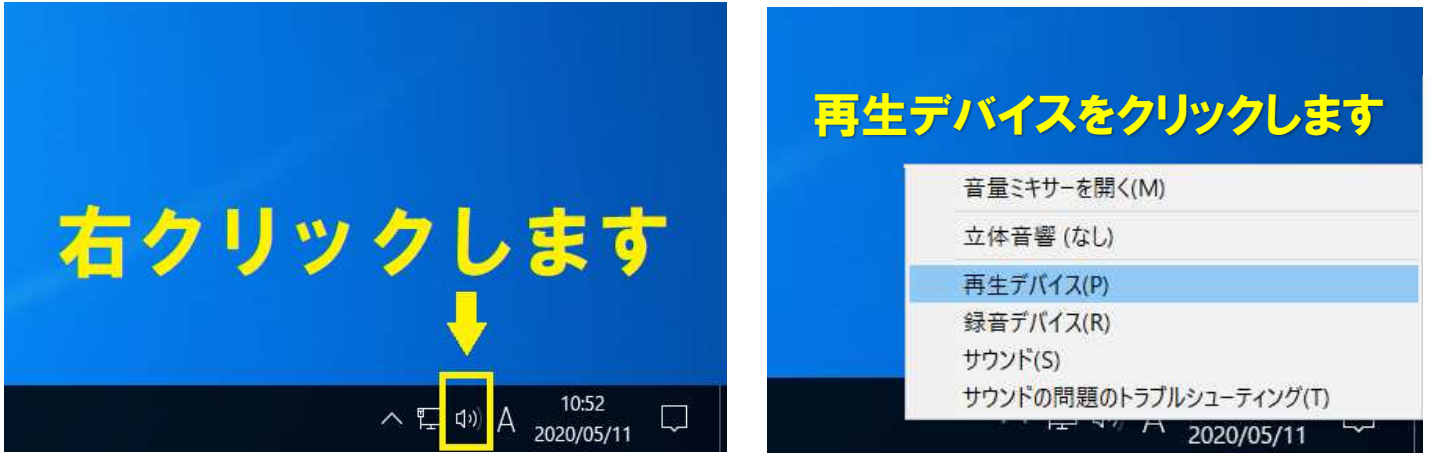

Ⓑサウンド、再生タブのヘッドホンを右クリックし、「既定のデバイスとして設定」を選択しま す。

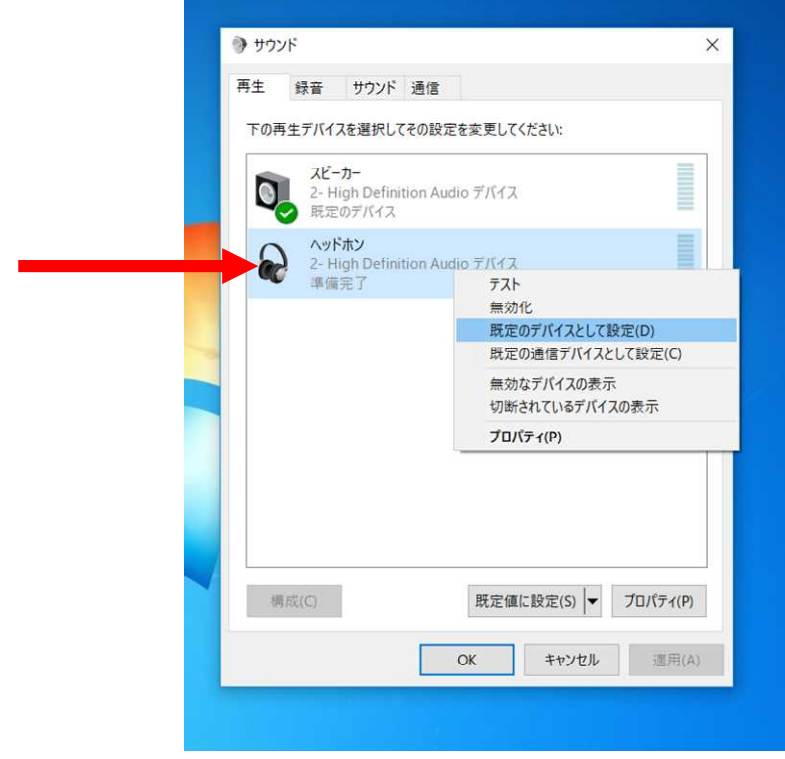

©既定のデバイスとして設定すると、チェックマークがつきます。